<健康予測機能の使い方>

更新日:令和 6 年 2 月 8 日

※画面はすべて開発中のものです。 ※「健康予測」メニューは国保会員のみに表示されます。

1.トップ画面右上の「≡」から、「健康予測」を選んでください。

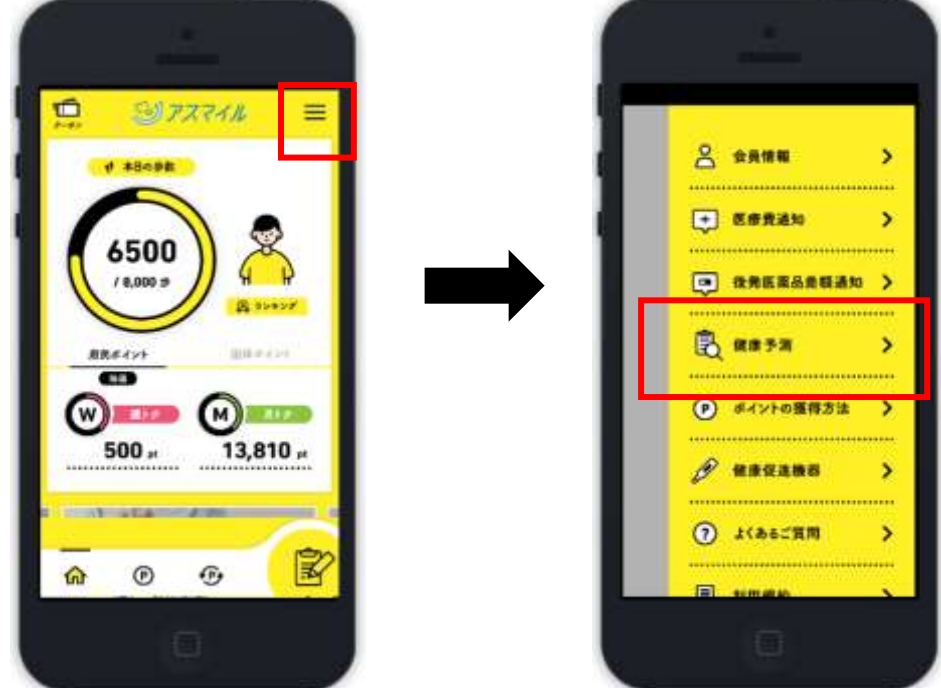

2.健康予測を表示する前の確認事項をお読みください。

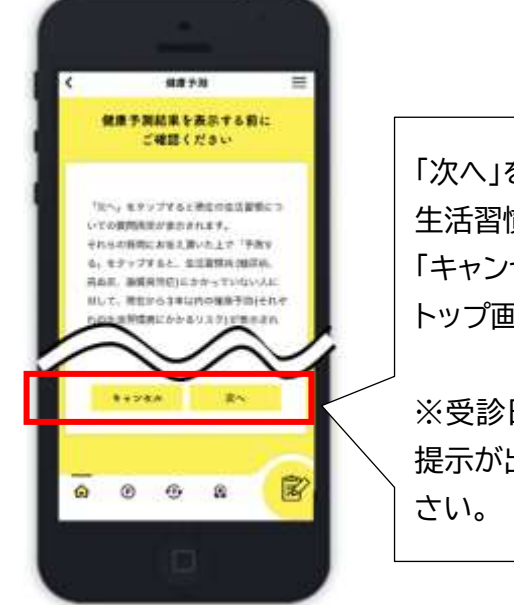

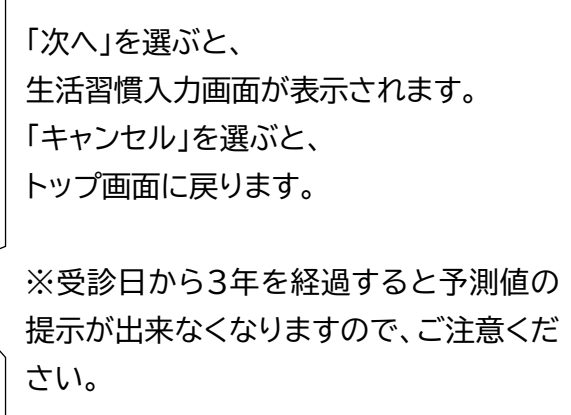

3.3年以内の特定健診データが「アスマイル」に連携されている場合、 生活習慣入力画面が表示されます。

※生活習慣入力画面が表示されない場合は、「5.」の画面が表示されることがあります

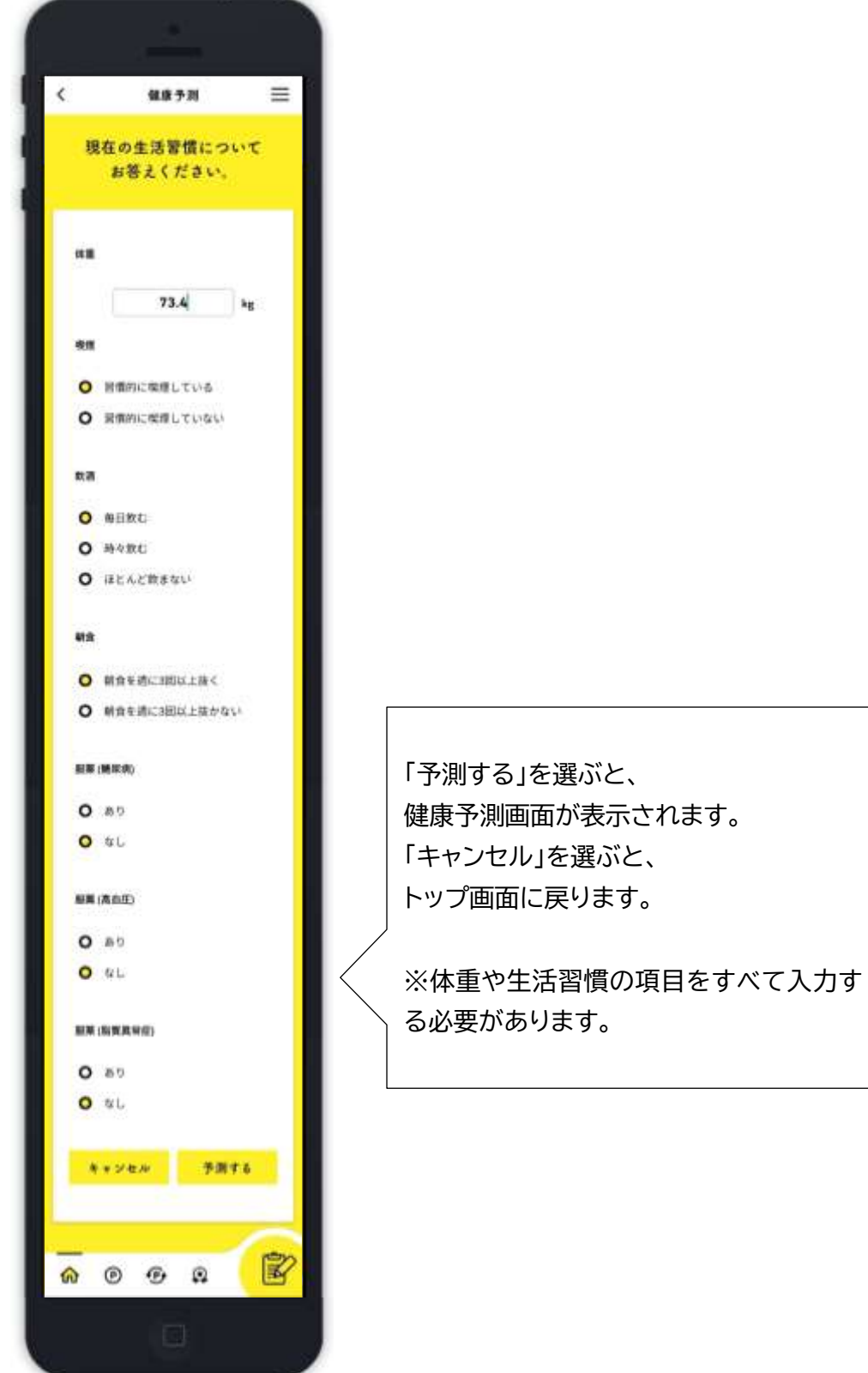

4.3年以内の特定健診データと入力した体重や生活習慣から、健康予測が表示されます。 ※健康予測画面が表示されない場合は、「6.」以降の画面が表示されることがあります

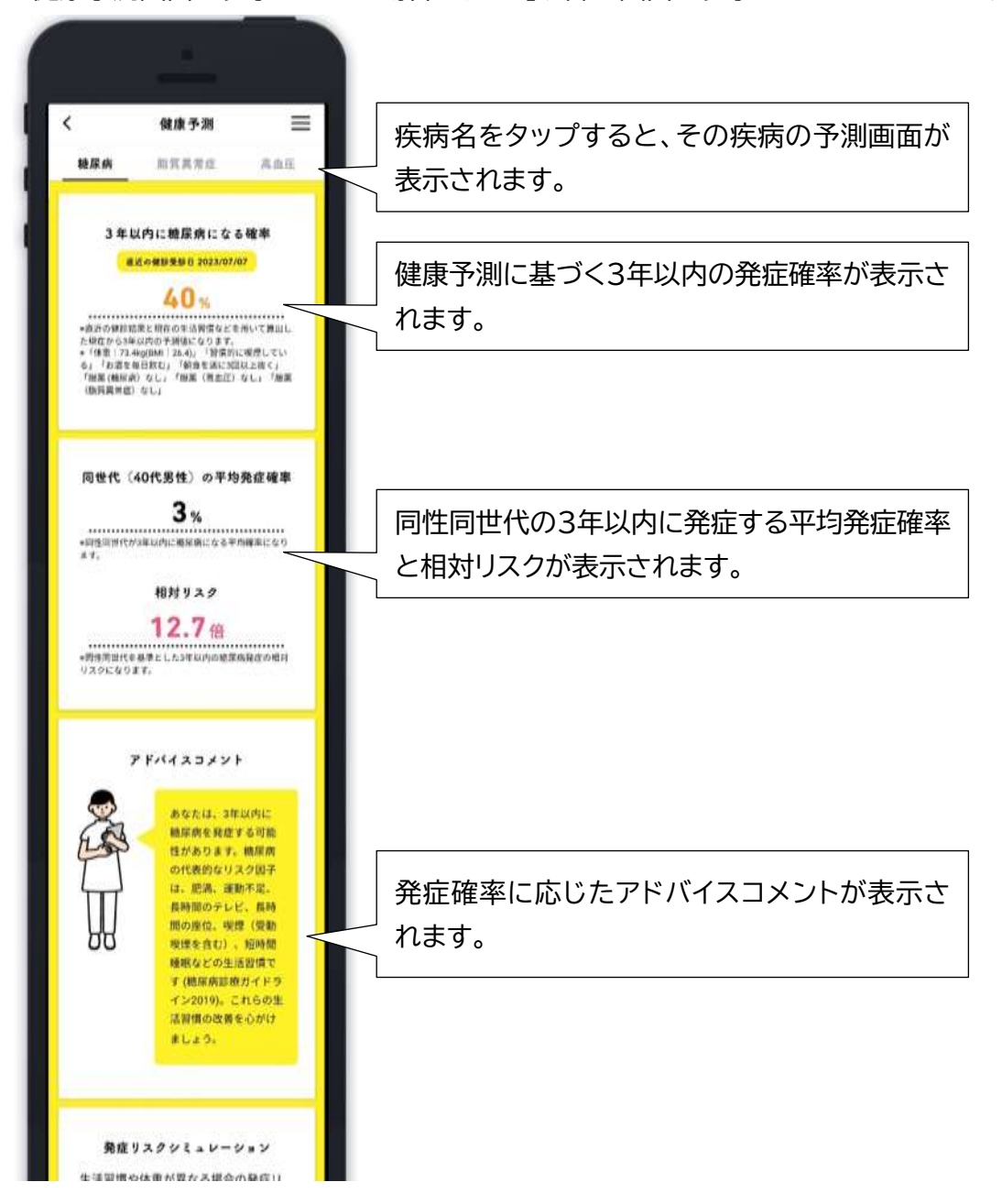

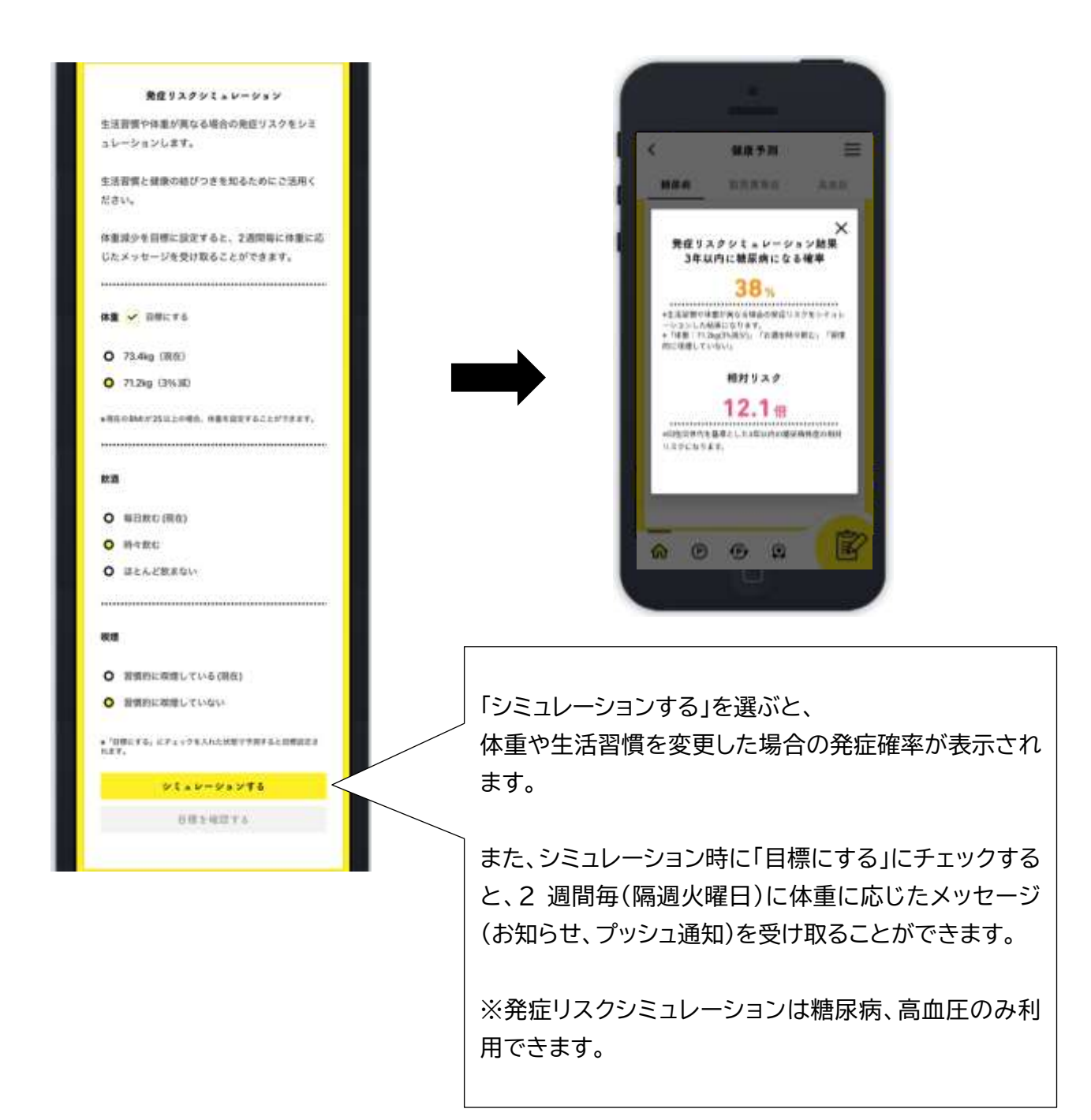

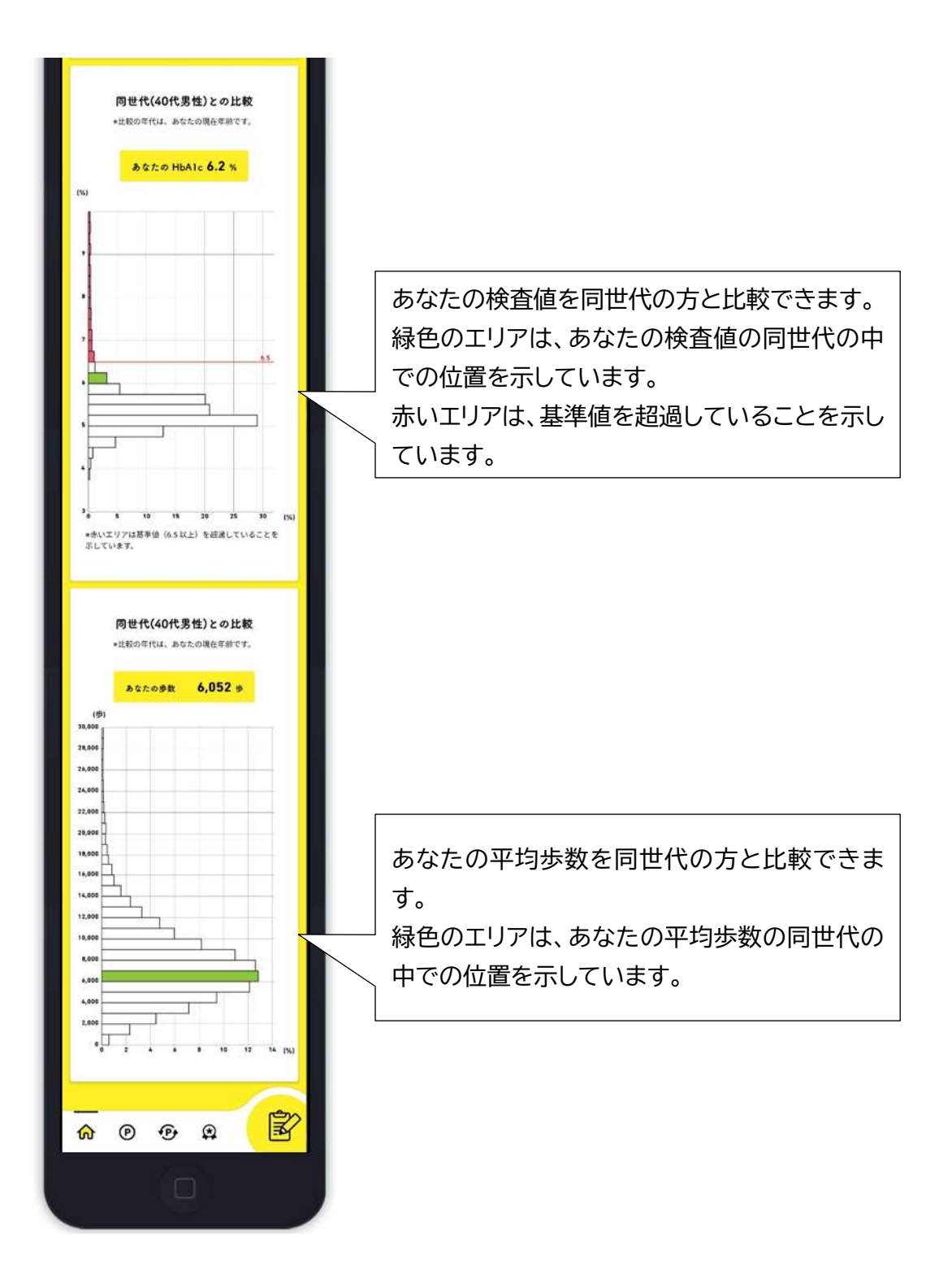

5.3年以内の特定健診データが「アスマイル」にまだ連携されていない場合

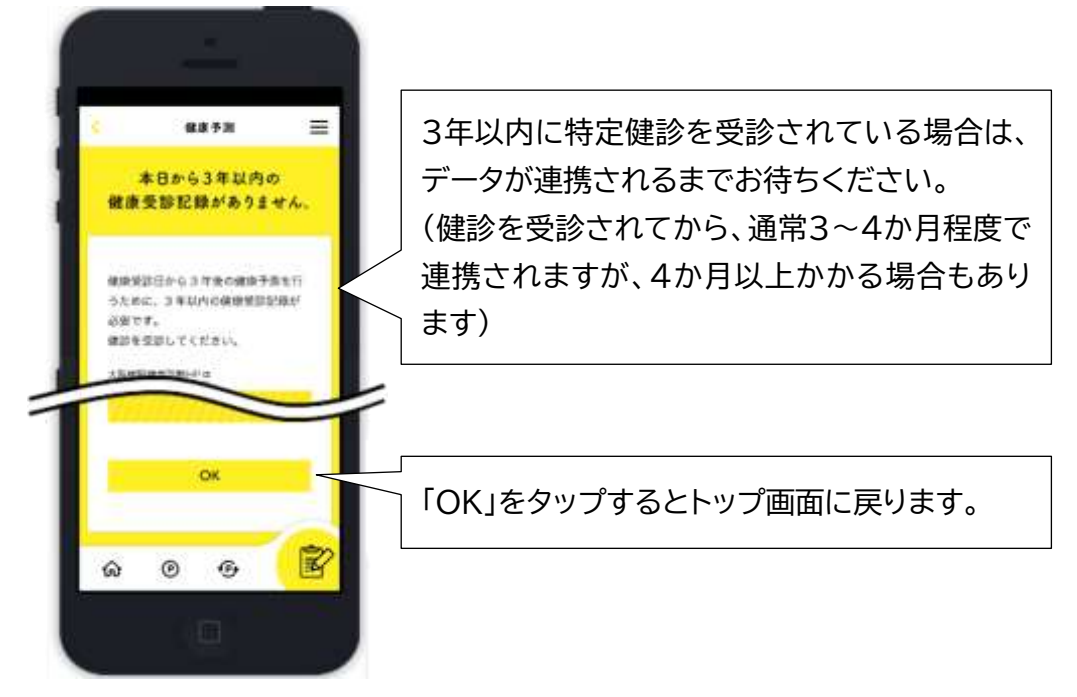

6.3年以内の特定健診健診結果が疾病の診断基準を超えている場合 または服薬情報がある方の場合

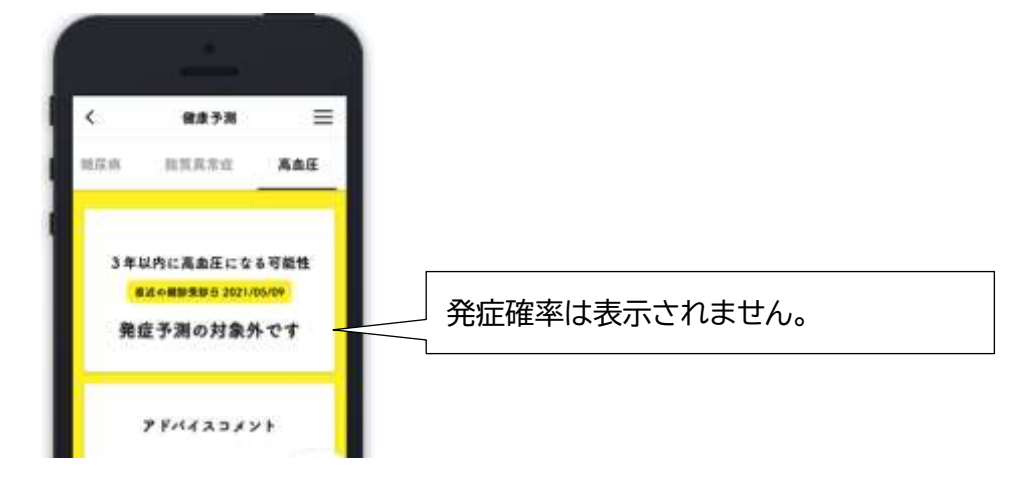

7.その他、エラーメッセージが表示される場合があります。

(例)

・特定健診結果のうち、健康予測を利用するための必須項目が欠損等をしている場合